**[杜荣银](https://zhiliao.h3c.com/User/other/0)** 2008-03-10 发表

## **RADVISION MCU-30调度VP8036和MG6060案例**

**一、需求描述:**

**在现在的实际应用中,不同厂商之间的互通越来越重要。本案例我们介绍使用RADVISION MCU-30调 度VP8036和MG6060终端的互通。**

**二、组网:**

**无。**

**三 、测试步骤:**

**1、实现基本的会议功能**

**第一步:统一VP8036与MG6060终端的编码格式(比如:H263 CIF,G711a)。 第二步:RADVISION的会议模板是在MCU的服务选项里订制的。如下图:**

第三步:点击左下角的会议控制按钮,召开刚刚订制的会议,会场需要每次开会时手动加入,但可以 开启离线重呼功能。将与会终端加入后,即可实现基本的会议功能。

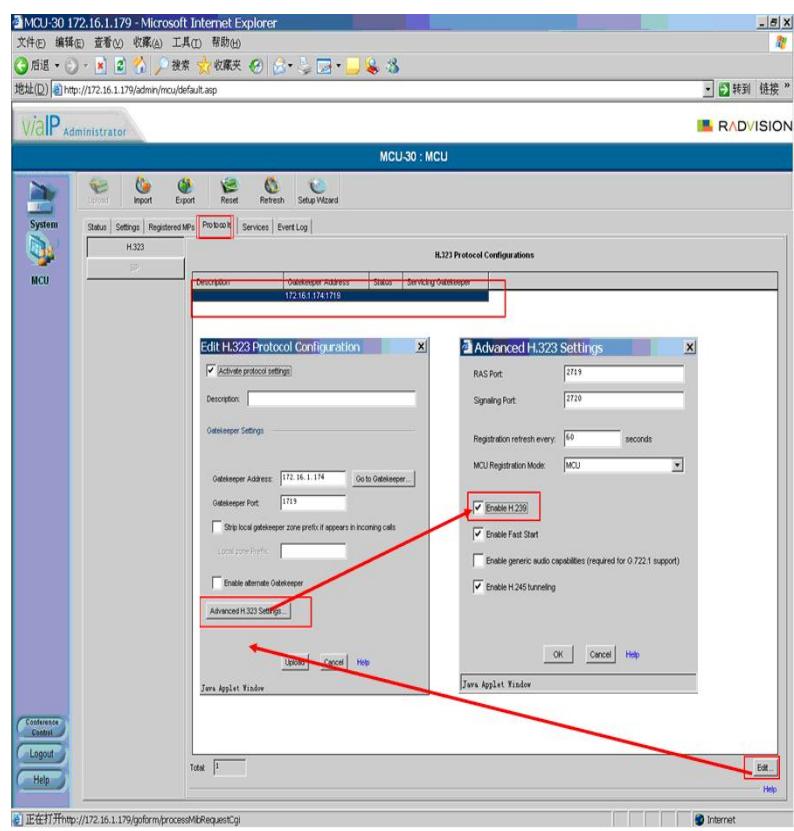

第二步:订制开启双流的会议模板。上面的是主流,下面的是辅流,可以编辑会议的视频格式,速 率等内容。在这里辅流的带宽不可调,与主流的一致。

。步骤如下图所示:

2、实现双流功能 第一步:默认的RADVISION使用的是非标的dual video,要实现双流的互通,需要勾选"打开H239"

 $rac{|B|X}{|Y|}$ 

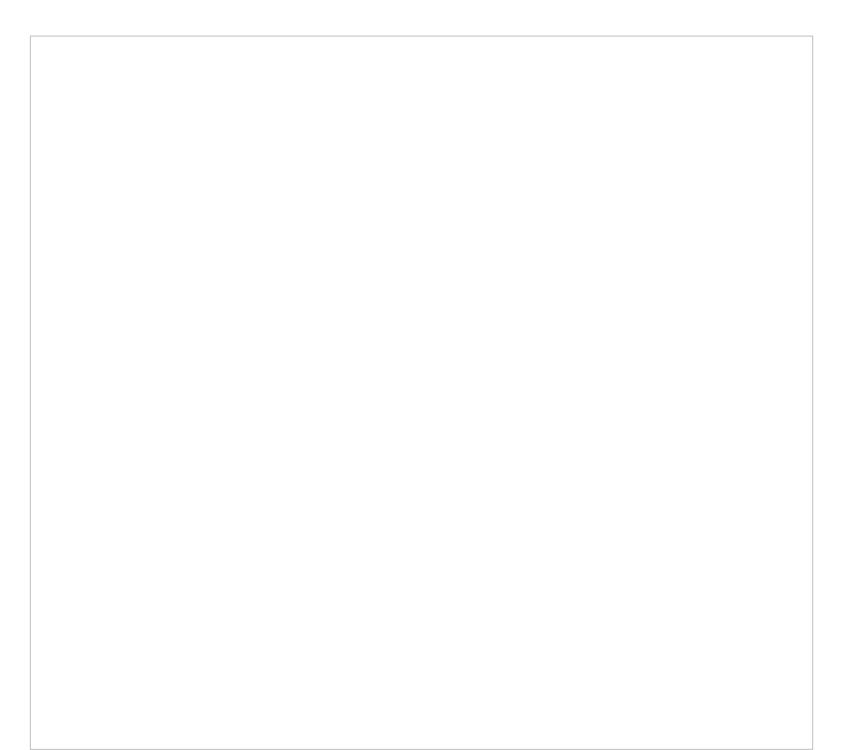

第三步:重新召开会议,发送辅流即可。

## **四、配置关键点:**

- 1、必须使用相同的编码格式。
- 2、RADVISION默认使用的是非标的dual video,要实现双流的互通,需要勾选"打开H239"。